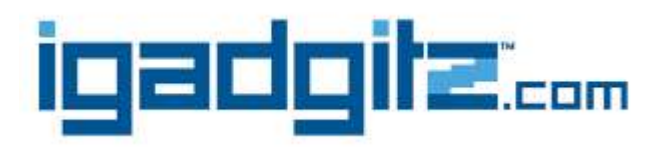

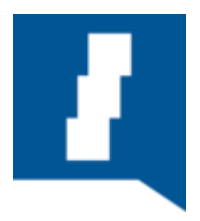

# **Bluetooth Remote Shutter**

### **Easy One, Two, Three Guide**

#### **Step One - PAIRING**

- a. Slide the battery cover and insert the supplied CR2032 battery.
- b. Turn on your Bluetooth Remote Shutter by using the ON/OFF switch. This will place the shutter into pairing mode and activate the LED Light.
- c. Activate the Bluetooth function on your Device to locate your Remote shutter.
- d. In the Bluetooth settings select the device, "Shutter". This will automatically pair your Remote shutter to your Device.

#### **Step Two - Application Selection**

a. You can use your Device's built in Camera Function for instant use of your Remote Shutter to take your new photos. Alternatively, you can download the "Camera360" Application from Selected App Stores if your Device is not currently compatible.

## **Step Three - Photo Shoot**

- A. **Taking photos** has never been easier. Select and open your preferred camera application on your Device, aim the camera using either the photo or video functions and press the appropriate button on your Remote shutter for either IOS or Android to take the photo.
- B. **Creating Videos** for IOS devices is as simple as; when in your built-in camera application for compatible models, select the video function and Click the IOS Button on your remote Shutter once to start your video, then a second time to stop. You can also use the "Camera360" App if compatible.
- C. **Creating Videos** for Android devices, you will need to download the "Camera360" App to use this function with compatible devices. Select the video function in the "Camera360" App and Click the IOS Button on your remote Shutter, once to start your video, then a second time to stop.

## **Compatibility**

The Bluetooth Remote Shutter is compatible with Android and IOS Devices from 2010 onwards that operate Bluetooth 3.0 or higher. For some Android devices you will need to download the "Camera360" Application from selected App Stores.

Please note, changes to your Android or IOS operating system may affect compatibility.

## **Troubleshooting**

Should your Bluetooth Remote shutter fail to activate after pairing, turn off both your Remote shutter and Smart Device. Now switch on the Remote Shutter, wait approx. 10 seconds, then the Bluetooth on your Smart Device and reconnect them via your Bluetooth function.

If your remote shutter has not activated after updating your operating system try returning to your previous operating system.

If your remote shutter fails to activate after pairing on your first use, try updating your Operating system.

If your remote shutter fails to turn on try replacing the battery (CR2032).

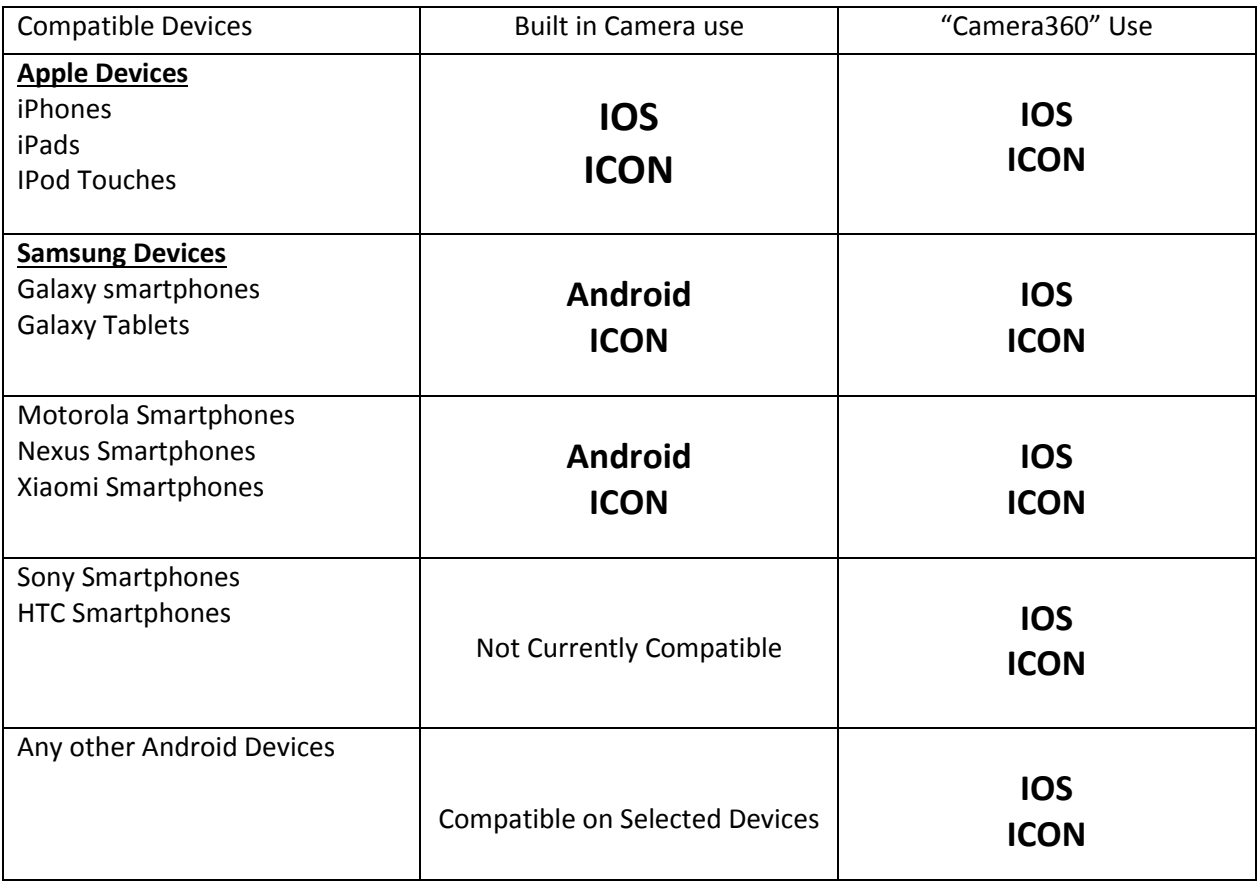